## **UM BUSINESS INTELLIGENCE**

## **QUICK GUIDE: Displaying Instructions for an Analysis**

## *How to Add Content to Dashboard Pages-Authors*

After you have added content such as columns or sections to your dashboard page, your able to add notes inside of the analysis. To develop the notes, go to the prompts tab, then display, and then edit.

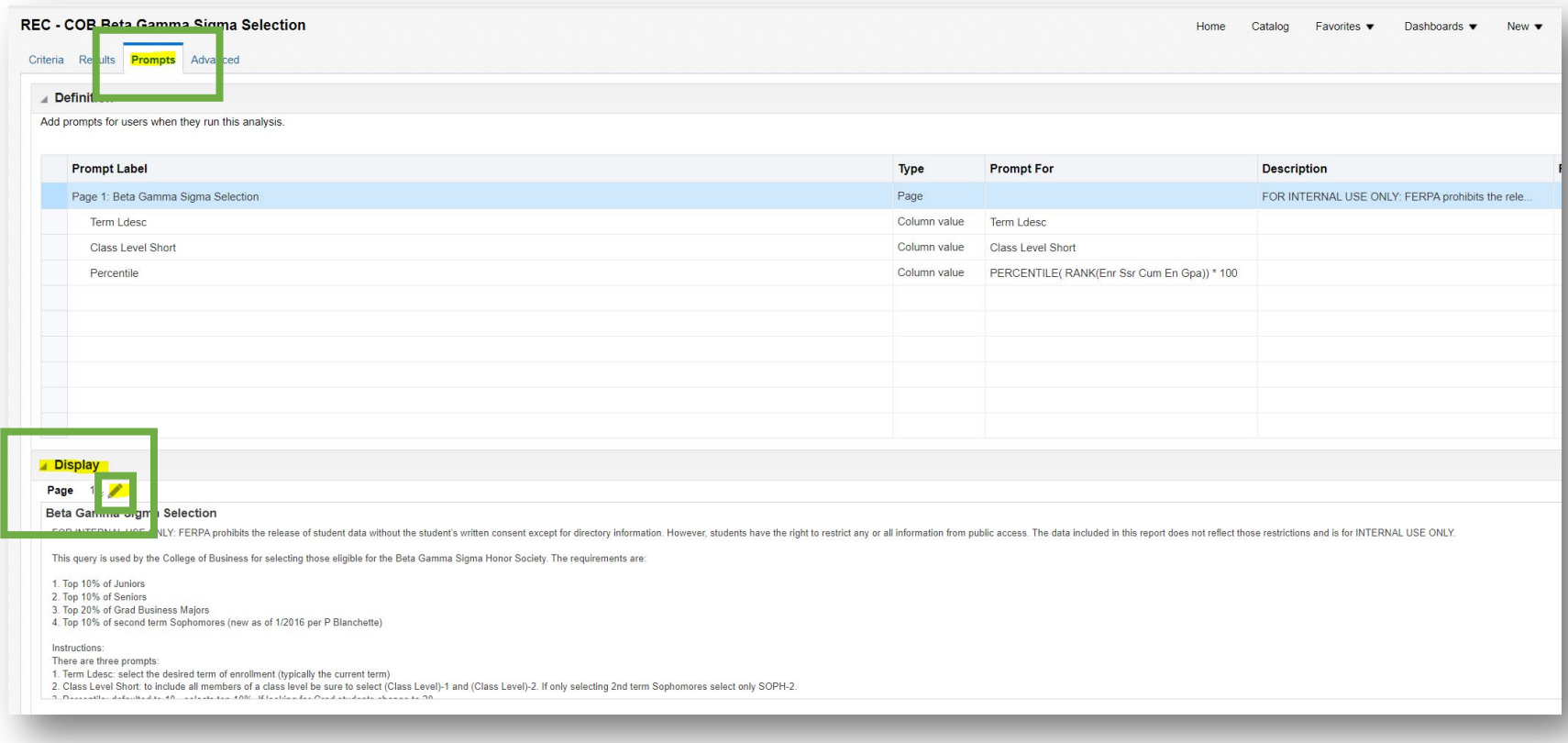

When you get to your edit screen, you can then enter the information you'd like to be visible/make the desired changes and save the prompt.

Contact us at: [uwbi@uwss.wisconsin.edu](mailto:uwbi@uwss.wisconsin.edu) Visit us at: [www.wisconsin.edu/bi](http://www.wisconsin.edu/bi) 04/6/2020 V4